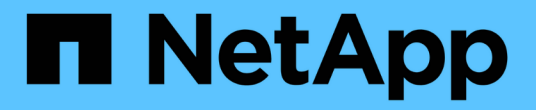

## 过渡 **SAN** 启动 **LUN** ONTAP 7-Mode Transition

NetApp December 19, 2023

This PDF was generated from https://docs.netapp.com/zh-cn/ontap-7mode-transition/sanhost/concept\_types\_of\_san\_boot\_luns\_supported\_for\_transition.html on December 19, 2023. Always check docs.netapp.com for the latest.

# 目录

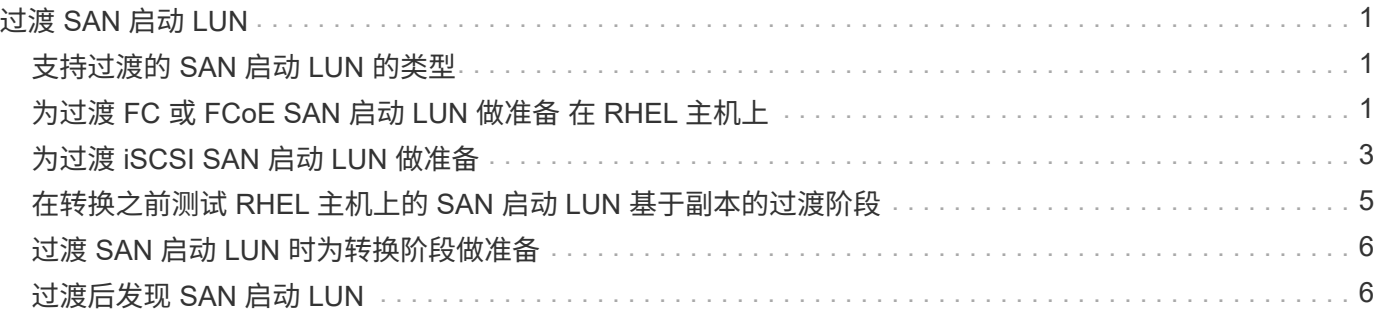

# <span id="page-2-0"></span>过渡 **SAN** 启动 **LUN**

在使用 7- 模式过渡工具( 7MTT )从 7- 模式 Data ONTAP 过渡到集群模式 Data ONTAP 之前,必须重新启动 SAN 启动 LUN 。您必须执行特定步骤为转换阶段做准备,过渡后必 须发现 LUN 。

• 相关信息 \*

[为过渡](#page-2-2) [FC](#page-2-2) [或](#page-2-2) [FCoE SAN](#page-2-2) [启动](#page-2-2) [LUN](#page-2-2) [做准备](#page-2-2) [在](#page-2-2) [RHEL](#page-2-2) [主机上](#page-2-2)

[为过渡](#page-4-0) [iSCSI SAN](#page-4-0) [启动](#page-4-0) [LUN](#page-4-0) [做准备](#page-4-0)

[过渡后发现](#page-7-1) [SAN](#page-7-1) [启动](#page-7-1) [LUN](#page-7-1)

### <span id="page-2-1"></span>支持过渡的 **SAN** 启动 **LUN** 的类型

从 7- 模式 Data ONTAP 过渡到集群模式 Data ONTAP 时,仅支持特定类型的 SAN 启动 LUN 。

支持过渡以下 SAN 启动 LUN :

- FC 或 FCoE SAN 启动 LUN
- 适用于 Red Hat Enterprise Linux ( RHEL )的 iSCSI SAN 启动 LUN 6.

不支持过渡 RHEL 5.x 中的 iSCSI SAN 启动 LUN 。

## <span id="page-2-2"></span>为过渡 **FC** 或 **FCoE SAN** 启动 **LUN** 做准备 在 **RHEL** 主机上

过渡 FC 或 FCoE SAN 启动 LUN 之前, 必须在 Red Hat Enterprise Linux (RHEL) 主 机上执行特定步骤。

您必须从清单评估工作簿 \_ 中获取以下信息:

- RHEL 5 或 RHEL 6 所在的 7- 模式 LUN 名称 已安装
- 过渡 LUN 的 SCSI 设备名称
- 过渡 LUN 的 DMMP 设备名称
- 挂载目录
- DMMP 设备上配置的文件系统
- /boot 分区的 UUID 编号
- initrid 映像的名称

这种基于操作步骤适用场景副本的过渡和无副本过渡。

1. 验证 DMMP 设备是否位于 /dev/mapper 目录中:

` \* ls /dev/mapper/ *DMMP\_device\_name*\*`

如果找不到 DMMP 设备,则该设备可能使用别名或用户友好名称。

2. 确定安装了 RHEL 5 或 RHEL 6 操作系统 /boot 和根目录( / )目录的 DMMP 设备和逻辑卷管理器( LVM )名称:

 $\cdot$  \* df - h\* $\cdot$ 

默认情况下, RHEL 5 和 RHEL 6 安装在逻辑卷的根( / )分区上。如果根分区安装在逻辑卷上,则不需要 对配置进行过渡前更改。

- 3. 如果 /boot 分区安装在 DMMP 设备上,请确认 /boot 分区是如何引用的,以便在启动时挂载到 ` /etc/fstab` 中。
- 4. 如果 /boot 分区在 ` /etc/fstab` 中以其 DMMP 设备名称引用,请将 DMMP 设备名称替换为文件系统 UUID 名称。
- 5. 备份 ` /etc/fstab` 文件:

` \* cp /etc/fstab /etc/*fstab\_pre\_transition\_file\_name\_*\*`

- 6. 编辑 `/etc/fstab` 文件,将 DMMP 设备名称替换为其相应的文件系统 UUID 编号。
- 7. 备份 initrd 映像文件:

` \* cp /boot/*initrd\_image\_file\_nameinitrd\_image\_file\_name\_file\_name*.bak\*`

- 8. 仅适用于 RHEL 5 :
	- a. 在 ` /etc/mutipath.conf` 文件中,确定交换分区设备。

在以下示例中, ` /dev/VolGroup00/LogVol01` 是交换分区设备:

- ` /dev/VolGroup00/LogVol01 交换默认值 0`
- b. 创建用于挂载交换分区的标签: + ` \* swapoff *swap-partition\_device*\*`
	- ` \* mkswap -L *label-for-swapswap-partition-device*\*`
	- ` \* swapon *swap-partition\_device*\*`
- c. 将 ` /etc/fstab` 文件中的交换分区设备名称替换为交换标签。

` /etc/fstab` 文件中更新的行应如下所示:

LABEL=SwapPartition swap swap defaults 0 0

- 9. 重新创建 initrd 映像。
	- 对于 RHEL5 : + ` \* mkinitrd -f/boot/ initrd-"'uname-r".img 'uname-r' -with multipath\*`
	- 对于 RHEL 6 : + ` \* dracut -force -add multipath -verbes\*`
- 10. 重新启动主机以从新的 initrd 映像启动。

◦ 相关信息 \*

#### [从清单评估工作簿收集过渡前信息](https://docs.netapp.com/zh-cn/ontap-7mode-transition/san-host/task_gathering_pretransition_information_from_inventory_assessment_workbook.html)

### <span id="page-4-0"></span>为过渡 **iSCSI SAN** 启动 **LUN** 做准备

过渡 iSCSI SAN 启动 LUN 之前,必须在主机上执行特定步骤。不支持过渡 Red Hat Enterprise Linux ( RHEL ) 5.x 。支持过渡 RHEL 6 。

您必须从清单评估工作簿 \_ 中获取以下信息:

- 安装了 RHEL 6 的 LUN 的名称
- 过渡 LUN 的 DMMP 设备名称
- 逻辑卷( LV )名称
- 卷组( VG )名称
- 物理卷( PV)设备
- 逻辑卷管理器( LVM )名称和挂载目录 已安装 RHEL 6 /boot 和根( / )分区
- DMMP 上配置的文件系统
- 7- 模式控制器的 iSCSI 会话
- Grub 信息
- •其中的 Storage Virtual Machine ( SVM )的 IQN 编号 此时将创建 iSCSI SAN 启动 LUN
- 集群模式 Data ONTAP SVM 的 LIF IP 地址,其中 此时将创建 iSCSI SAN 启动 LUN

这种基于操作步骤适用场景副本的过渡和无副本过渡。

#### 步骤

1. 验证 DMMP 设备是否位于 /dev/mapper 目录中:

` \* ls /dev/mapper/*DMMP\_device\_name\_\_*\*`

如果未显示 DMMP 设备,则此设备可能使用别名或用户友好名称。

- 2. 确定 DMMP 设备是否属于 LVM :
	- ` \* blkid \*`

如果 DMMP 设备 type 值为 LVM2\_member, 则 DMMP 是 LVM 的一部分。

- 3. 从 ` /etc/fstab` 文件中获取 ` /` 和 ` /boot` 分区的挂载点详细信息:
	- 如果 DMMP 设备上安装了 ` 或 boot` 分区,请检查启动时在 ` /etc/fstab` 文件中如何引用该分区进行挂 载。
	- 如果使用通过 blkid 命令输出获取的文件系统 UUID 挂载了 ` /boot` 分区,则不需要进行过渡前更改。
- 4. 如果 /boot 分区在 ` /etc/fstab` 文件中以其 DMMP 设备名称引用,请将 DMMP 设备名称替换为文件系统 UUID 名称。

5. 对于 iSCSI SAN 启动的主机,编辑`/boot/grub/grub.conf` 文件以创建一个新的内核命令行条目,其中包含 集群模式 Data ONTAP 控制器的 IQN 编号和 iSCSI 会话信息。

此示例显示了编辑前的 ` /boot/grub/grub.conf` 文件。内核命令行包含 7- 模式控制器的 IQN 编号和 iSCSI 会 话信息。

```
title Red Hat Enterprise Linux Server (2.6.32-431.el6.x86 64)
         root (hd0,0)
     kernel /vmlinuz-2.6.32-431.el6.x86_64 ro
root=/dev/mapper/vg_ibmx3550m3229-LogVol00 ifname=eth0:5c:f3:fc:ba:46:d8
rd_NO_LUKS netroot=iscsi:@10.226.228.241::3260::iqn.1992-
08.com.netapp:sn.1574168453 LANG=en US.UTF-8
rd_LVM_LV=vg_ibmx3550m3229/LogVol01 rd_LVM_LV=vg_ibmx3550m3229/LogVol00
rd_NO_MD netroot=iscsi:@10.226.228.155::3260::iqn.1992-
08.com.netapp:sn.1574168453 iscsi initiator= ign.1994-
08.com.redhat:229.167 crashkernel=auto ip=eth0:dhcp
      initrd /initramfs-2.6.32-431.el6.x86_64.img
```
此示例显示了在添加新标题并使用 cDOT 后缀的 ` /boot/grub/grub.conf` 文件,以及包含集群模式 Data ONTAP 控制器的 IQN 编号和 iSCSI 会话信息的新内核命令行:

```
title Red Hat Enterprise Linux Server (2.6.32-431.el6.x86 64) - cDOT
         root (hd0,0)
      kernel /vmlinuz-2.6.32-431.el6.x86_64 ro
root=/dev/mapper/vg_ibmx3550m3229-LogVol00 ifname=eth0:5c:f3:fc:ba:46:d8
rd_NO_LUKS netroot=iscsi:@10.226.228.99::3260:: ::iqn.1992-
08.com.netapp:sn.81c4f5cc4aa611e5b1ad00a0985d4dbe:vs.15 LANG=en_US.UTF-8
rd_LVM_LV=vg_ibmx3550m3229/LogVol01 rd_LVM_LV=vg_ibmx3550m3229/LogVol00
rd_NO_MD netroot=iscsi:@10.226.228.98::3260:: ::iqn.1992-
08.com.netapp:sn.81c4f5cc4aa611e5b1ad00a0985d4dbe:vs.15
netroot=iscsi:@10.226.228.97::3260:: ::iqn.1992-
08.com.netapp:sn.81c4f5cc4aa611e5b1ad00a0985d4dbe:vs.15
netroot=iscsi:@10.226.228.96::3260:: ::iqn.1992-
08.com.netapp:sn.81c4f5cc4aa611e5b1ad00a0985d4dbe:vs.15 iscsi initiator=
iqn.1994-08.com.redhat:229.167 crashkernel=auto ip=eth0:dhcp
      initrd /initramfs-2.6.32-431.el6.x86_64.img
```
6. 备份现有的 initramfs 文件。

```
# cd /boot
# cp initramfs-2.6.32-71.el6.x86_64.img initramfs-2.6.32-
71.el6.x86_64.img.img_bak
```
7. 使用 backup initrd image name 更新 ` /boot/grub/grub.conf` 文件中的 7- 模式内核行。

对于 RHEL 6.4 及更高版本,请验证集群模式 Data ONTAP 内核行在 ` /boot/grub/grub.conf` 文件中是否附 加了 "`rdloaddriver=SCSI\_DH\_ALUA` " 。

8. 如果更新了`/boot/grub/grub.conf` 文件, 则更新内核初始 RAM 磁盘 (initramfs)。

必须重新创建 initramfs 文件, 以便引用新的集群模式 Data ONTAP IQN 编号和 iSCSI 会话, 并使主机 在启动时与集群模式 Data ONTAP 控制器建立 iSCSI 连接。

9. 使用 dracut -force -add multipath -verbose 命令重新创建 initrd 映像。

◦ 相关信息 \*

[从清单评估工作簿收集过渡前信息](https://docs.netapp.com/zh-cn/ontap-7mode-transition/san-host/task_gathering_pretransition_information_from_inventory_assessment_workbook.html)

### <span id="page-6-0"></span>在转换之前测试 **RHEL** 主机上的 **SAN** 启动 **LUN** 基于副本的过渡 阶段

如果使用 7- 模式过渡工具( 7MTT ) 2.2 或更高版本以及 Data ONTAP 8.3.2 或更高版本 对 Red Hat Enterprise Linux ( RHEL ) 主机执行基于副本的过渡, 则可以在转换阶段之 前测试过渡后的 ONTAP SAN 启动 LUN 。在测试期间,源主机可以继续对源 7- 模式 LUN 运行 I/O 。

新的 ONTAP LUN 必须映射到测试主机,并且 LUN 必须做好过渡准备。

您应保持测试主机与源主机之间的硬件奇偶校验。

- 对于基于副本的过渡,必须在 7- 模式过渡工具中完成存储转换操作后执行以下步骤。
- 对于无副本过渡,必须在 7- 模式过渡工具中执行导入数据和配置操作之后执行这些步骤。

步骤

- 1. 仅适用于 FC 和 FCoE 配置:
	- a. 进入 HBA BIOS 设置模式。
	- b. 选择 \* 重新扫描 \* 以发现主机上的 ONTAP SAN 启动 LUN 。
	- c. 删除 7- 模式启动 LUN ID 。
	- d. 在 HBA BIOS 中添加 ONTAP 启动 LUN ID 。
	- e. 退出 HBA BIOS 设置模式,然后重新启动主机。
- 2. 主机重新启动后,更改测试主机上的 IP 地址和主机名。
- 3. 验证是否已发现新的 ONTAP LUN :

` \* sanlun lun show\*`

4. 为 ONTAP LUN 配置 DMMP 设备:

` \* 多路径 -ll\*`

5. 根据需要执行测试。

6. 关闭测试主机:

` \* shutdown -h -t0 now\*`

7. 在 7- 模式过渡工具用户界面( UI)中, 单击 \* 完成测试 \* 。

如果要将 ONTAP LUN 重新映射到源主机,则必须为转换阶段准备源主机。如果 ONTAP LUN 仍要映射到测试 主机,则无需在测试主机上执行其他步骤。

• 相关信息 \*

[从清单评估工作簿收集过渡前信息](https://docs.netapp.com/zh-cn/ontap-7mode-transition/san-host/task_gathering_pretransition_information_from_inventory_assessment_workbook.html)

[过渡](#page-7-0) [SAN](#page-7-0) [启动](#page-7-0) [LUN](#page-7-0) [时为转换阶段做准备](#page-7-0)

# <span id="page-7-0"></span>过渡 **SAN** 启动 **LUN** 时为转换阶段做准备

如果要将 SAN 启动 LUN 从 7- 模式 Data ONTAP 过渡到集群模式 Data ONTAP ,则必须 在进入转换阶段之前了解某些前提条件。

对于 FC 配置,您必须与集群模式 Data ONTAP 控制器建立网络结构连接并进行分区。对于 iSCSI 配置,必须 发现 iSCSI 会话并将其登录到集群模式 Data ONTAP 控制器。您还必须关闭主机。

- 对于基于副本的过渡,应先关闭主机,然后再在 7- 模式过渡工具( 7MTT )中启动存储转换操作。HP-UX 主机不支持无副本过渡。
- 对于无副本过渡,应先关闭主机,然后再在 7MTT 中启动导出并暂停 7- 模式操作。

### <span id="page-7-1"></span>过渡后发现 **SAN** 启动 **LUN**

将 SAN 启动 LUN 从 7- 模式 Data ONTAP 过渡到集群模式 Data ONTAP 后, 您必须发现 主机上的 SAN 启动 LUN 。这对于基于副本的过渡( CBT )和无副本过渡( CFT )是必 需的。此适用场景 FC , FCoE 和 iSCSI 配置。

如果您正在执行 CFT ,则必须完成 vol rehost 的过程。请参见 ["](https://docs.netapp.com/us-en/ontap-7mode-transition/copy-free/index.html)[《](https://docs.netapp.com/us-en/ontap-7mode-transition/copy-free/index.html) [7-](https://docs.netapp.com/us-en/ontap-7mode-transition/copy-free/index.html) [模式过渡工具无副本过渡](https://docs.netapp.com/us-en/ontap-7mode-transition/copy-free/index.html)[指南》](https://docs.netapp.com/us-en/ontap-7mode-transition/copy-free/index.html)" 了解 详细信息。

- 1. 启动主机。
- 2. 仅适用于 FC 和 FCoE 配置:
	- a. 进入 HBA BIOS 设置模式。
	- b. 选择 \* 重新扫描 \* 可发现主机上的集群模式 Data ONTAP SAN 启动 LUN 。
	- c. 删除 7- 模式启动 LUN ID 。
	- d. 在 HBA BIOS 中添加集群模式 Data ONTAP 启动 LUN ID 。
	- e. 退出 HBA BIOS 设置模式, 然后重新启动主机。
- 3. 重新启动完成后,验证集群模式 Data ONTAP LUN :
	- ` \* sanlun lun show\*`

4. 验证 DMMP 设备:

` \* 多路径 -II\*`

#### 版权信息

版权所有 © 2023 NetApp, Inc.。保留所有权利。中国印刷。未经版权所有者事先书面许可,本文档中受版权保 护的任何部分不得以任何形式或通过任何手段(图片、电子或机械方式,包括影印、录音、录像或存储在电子检 索系统中)进行复制。

从受版权保护的 NetApp 资料派生的软件受以下许可和免责声明的约束:

本软件由 NetApp 按"原样"提供,不含任何明示或暗示担保,包括但不限于适销性以及针对特定用途的适用性的 隐含担保,特此声明不承担任何责任。在任何情况下,对于因使用本软件而以任何方式造成的任何直接性、间接 性、偶然性、特殊性、惩罚性或后果性损失(包括但不限于购买替代商品或服务;使用、数据或利润方面的损失 ;或者业务中断),无论原因如何以及基于何种责任理论,无论出于合同、严格责任或侵权行为(包括疏忽或其 他行为),NetApp 均不承担责任,即使已被告知存在上述损失的可能性。

NetApp 保留在不另行通知的情况下随时对本文档所述的任何产品进行更改的权利。除非 NetApp 以书面形式明 确同意,否则 NetApp 不承担因使用本文档所述产品而产生的任何责任或义务。使用或购买本产品不表示获得 NetApp 的任何专利权、商标权或任何其他知识产权许可。

本手册中描述的产品可能受一项或多项美国专利、外国专利或正在申请的专利的保护。

有限权利说明:政府使用、复制或公开本文档受 DFARS 252.227-7013(2014 年 2 月)和 FAR 52.227-19 (2007 年 12 月)中"技术数据权利 — 非商用"条款第 (b)(3) 条规定的限制条件的约束。

本文档中所含数据与商业产品和/或商业服务(定义见 FAR 2.101)相关,属于 NetApp, Inc. 的专有信息。根据 本协议提供的所有 NetApp 技术数据和计算机软件具有商业性质,并完全由私人出资开发。 美国政府对这些数 据的使用权具有非排他性、全球性、受限且不可撤销的许可,该许可既不可转让,也不可再许可,但仅限在与交 付数据所依据的美国政府合同有关且受合同支持的情况下使用。除本文档规定的情形外,未经 NetApp, Inc. 事先 书面批准,不得使用、披露、复制、修改、操作或显示这些数据。美国政府对国防部的授权仅限于 DFARS 的第 252.227-7015(b)(2014 年 2 月)条款中明确的权利。

商标信息

NetApp、NetApp 标识和 <http://www.netapp.com/TM> 上所列的商标是 NetApp, Inc. 的商标。其他公司和产品名 称可能是其各自所有者的商标。